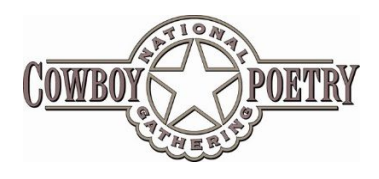

Tips for Using the Schedule

We hope you enjoy our online schedule. It includes all of the information you need to make decisions about what you want to do while you're at the *National Cowboy Poetry Gathering*. It's easy to navigate and you can sort by artist, venue, day or type of event. You can also create your own custom schedule that you can print out, email or share on social media. You can access the schedule on your computer or from your mobile device!

## **Viewing the Online Schedule**

There are many different custom ways you can view the online schedule. To change the way the full schedule is displayed, click on the "Schedule" line on the left. Note that on each view, you can click on an event and open up a full page with this information. On the Simple, Grid and Venue views, you can also hover over the event to see details, such as the session title, performers, genre and cost.

## **Sorting the Online Schedule**

**Sort By Presenter**: It's easy to find all the shows that your favorite artist or speaker appears in. You can do this two ways. First, you can navigate to the artist (choose either "Speakers & Moderators" or "Artists, Poets & Musicians"). Click on the person's photograph, and you will see a short bio followed by a list of all his or her scheduled events. Second, you can type the person's name in the search box on the right side, and all possible schedule matches are displayed.

**Sort By Day**: The default view shows all seven days displayed. If you'd like to jump to a specific day, hover your mouse over the small calendar on the right hand side of the screen. The days of the *National Cowboy Poetry Gathering* will drop down for you to make a selection.

**Sort By Venue**: If you'd like to view the events in our schedule by venue, you can do this under the Schedule heading on the top right. Or you can mouse over the words "Elko, Nevada" on the right side of the screen, and select one of the venues from the drop-down list.

**Sort By Performance Type**: You can also sort events by types, including Autograph Session, Dance, Discussion, Film, Gear/Exhibit, Open Mic, Operating Hours, Show (includes music, poetry and storytelling programs), and Workshop. To choose a type, click on the appropriate colored dot on the right side of the screen.

**Sort By Genre**: To move quickly to view all events of one genre (example: cooking or music), hover your mouse over the word "Genre" and select from this list. The full event schedule for just those items will appear, with the color of each item showing whether it is a workshop, show, or other type of program.

## **How to Create Your Personalized Schedule**

- o Create an account by clicking "sign up" at the top of your screen.
- o Click on the circle next to each event to add it to your personal calendar!
- o View your schedule by clicking on your photo (if you use gmail) or silhouette in the upper right corner of your screen. Select "My Sched."

Keywords: National Cowboy Poetry Gathering, daily schedule, tips and how to, calendar, Elko Events